# Visual Basic: Multimedia MCI Control

Visual Studio 6.0

# Wait Property (Multimedia MCI Control)

[See Also](https://msdn.microsoft.com/en-us/library/aa276644(v=vs.60).aspx) [Example](https://msdn.microsoft.com/en-us/library/aa228242(v=vs.60).aspx) Applies To

Determines whether the Multimedia MCI control waits for the next MCI command to complete before returning control to the application. This property is not available at design time.

#### Syntax

*[form.]MMControlWait[* = {True | False}]

#### **Remarks**

The following table lists the **Wait** property settings for the **Multimedia MCI** control.

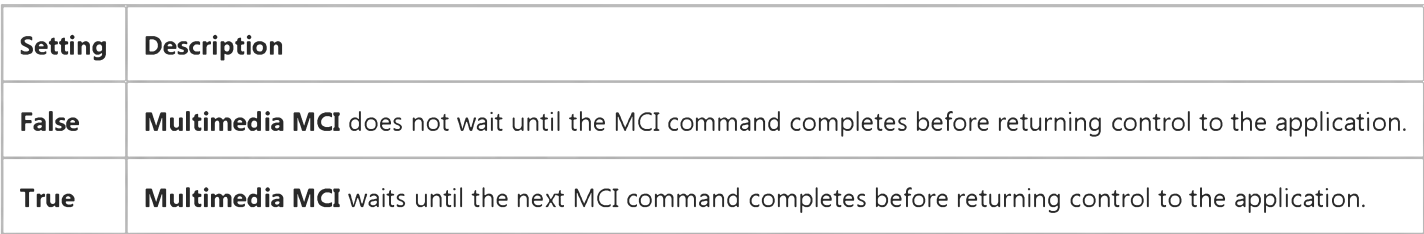

The value assigned to this property is used only with the next MCI command. Subsequent MCI commands ignore the Wait property until it is assigned another (different or identical) value.

#### Data Type

Integer (Boolean)

# Visual Basic: Multimedia MCI Control

# Examples (Multimedia MCI Control)

#### Visual Basic Example

The following example illustrates the procedure used to open an MCI device with a compatible data file. By placing this code in the Form\_Load procedure, your application can use the **Multimedia MCI** control "as is" to play, record, and rewind the file Gong.wav. To try this example, first create a form with a Multimedia MCI control.

```
Private Sub Form_Load ()
   ' Set properties needed by MCI to open.
   MMControl1.Notify = FALSE 
  MMControl1.Wait = TRUE 
   MMControl1.Shareable = FALSE 
  MMControl1.DeviceType = "WaveAudio"
   MMControl1.FileName = "C:\WINDOWS\MMDATA\GONG.WAV"
   ' Open the MCI WaveAudio device.
   MMControl1.Command = "Open"
```
#### End Sub

To properly manage multimedia resources, you should close those MCI devices that are open before exiting your application. You can place the following statement in the Form\_Unload procedure to close an open MCI device before exiting from the form containing the Multimedia MCI control.

```
Private Sub Form Unload (Cancel As Integer)
   MMControl1.Command = "Close"
End Sub
```
Visual Studio 6.0

*Visual Basic: MSChart Control*

### Wall Property

See Also Example [Applies To](https://msdn.microsoft.com/en-us/library/aa240514(v=vs.60).aspx)

Returns a reference to a Wall object that describes the planar area depicting the y axes on a three-dimensional chart.

#### Syntax

#### *object*.Wall

The object placeholder represents an object expression that evaluates to an object in the Applies To list.

# Visual Basic: Windows Controls

Visual Studio 6.0

# Week Property

See Also Example [Applies To](https://msdn.microsoft.com/en-us/library/aa276348(v=vs.60).aspx)

Returns or sets a value that specifies the current week number.

#### Syntax

*object*.Week [= *number]*

The **Week** property syntax has these parts:

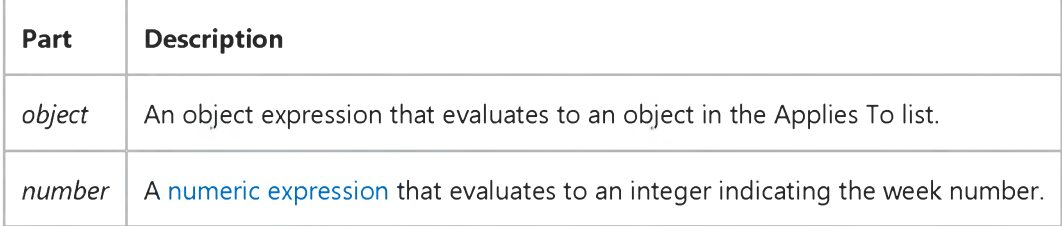

#### Remarks

The **Week** property can be set to any integer from 1 to 52.

## Visual Basic Reference

Visual Studio 6.0

# Weight Property

#### [See Also](https://msdn.microsoft.com/en-us/library/aa229681(v=vs.60).aspx) [Example](https://msdn.microsoft.com/en-us/library/aa245044(v=vs.60).aspx) [Applies To](https://msdn.microsoft.com/en-us/library/aa267213(v=vs.60).aspx)

Returns or sets the weight of the characters that make up a Font object. The weight refers to the thickness of the characters, or the boldness factor. The higher the value, the bolder the character.

#### Syntax

*object.Weight* [= *number]*

The **Weight** property syntax has these parts:

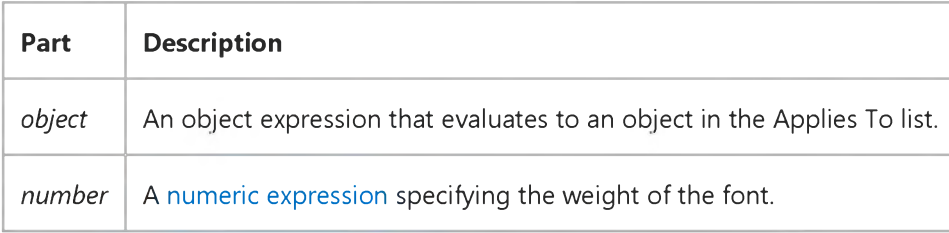

#### **Remarks**

The Font object isn't directly available at design time. You set the Weight property of the Font object by selecting a control's Font property in the Properties window and clicking the Properties button. You implicitly set the Weight property by selecting an item from the Font Style box in the Font dialog box. The Regular and Italic settings have a Weight value of 400 (the default), and the Bold and Bold Italic settings have a Weight value of 700. A[t run time,](https://msdn.microsoft.com/en-us/library/aa172352.aspx) however, you set Weight directly by specifying its setting for the Font object.

If you set a Font object's Weight to a value other than 400 or 700 at run time, Visual Basic converts your value to either 400 or 700, depending on which value is closest to the value you set. The precise ranges are: Weight > 400 and < 551 converts to 400; Weight  $> 550$  converts to 700.

### Visual Basic Reference

### Bold, Italic, Size, StrikeThrough, Underline, Weight Properties Example

This example prints text on a form with each mouse click. To try this example, paste the code into the Declarations section of a form, and then press F5 and click the form twice.

```
Private Sub Form_Click ()
   Font.Bold = Not Font.Bold ' Toggle bold.
   Font.StrikeThrough = Not Font.StrikeThrough ' Toggle strikethrough. 
   Font.Italic = Not Font.Italic ' Toggle italic.<br>Font.Underline = Not Font.Underline ' Toggle underline.
   Font.Jnderline line = Not Font.JnderlinelineFont. Size = 16 ' Set Size property.
   If Font.Bold Then
      Print "Font weight is " & Font.Weight & " (bold)."
   Else
      Print "Font weight is " & Font.Weight & " (not bold)."
   End If 
End Sub
```
Visual Studio 6.0

*Visual Basic: MSChart Control*

### Weighting Property

See Also Example [Applies To](https://msdn.microsoft.com/en-us/library/aa240514(v=vs.60).aspx)

Returns a reference to a **Weighting** object that describes the size of a pie in relation to other pies in the same chart.

#### Syntax

#### *object*.Weighting

The object placeholder represents an object expression that evaluates to an object in the Applies To list.

# Visual Basic Reference

Visual Studio 6.0

### WhatsThisButton Property

[See Also E](https://msdn.microsoft.com/en-us/library/aa229682(v=vs.60).aspx)xample [Applies To](https://msdn.microsoft.com/en-us/library/aa267214(v=vs.60).aspx)

Returns or sets a value that determines whether the What's This button appears in the title bar of a Form object. Read-only at [run time](https://msdn.microsoft.com/en-us/library/aa172352.aspx).

#### Syntax

#### *object*.WhatsThisButton

The *object* placeholder represents an object expression that evaluates to an object in the Applies To list.

#### Settings

The settings for the **WhatsThisButton** property are:

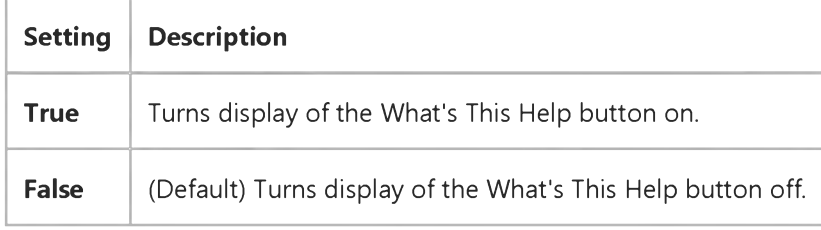

#### Remarks

The WhatsThisHelp property must be True for the WhatsThisButton property to be True. In addition, the following properties must also be set as shown:

- ControlBox property = True
- BorderStyle property = Fixed Single or Sizable
- MinButton and MaxButton = False Or
- BorderStyle property = Fixed Dialog

# Visual Basic Reference

Visual Studio 6.0

### WhatsThisHelp Property

[See Also E](https://msdn.microsoft.com/en-us/library/aa229683(v=vs.60).aspx)xample [Applies To](https://msdn.microsoft.com/en-us/library/aa263843(v=vs.60).aspx)

Returns or sets a value that determines whether context-sensitive Help uses the What's This pop-up (provided by Help in 32 bit Windows operating systems) or the main Help window. Read-only at [run time](https://msdn.microsoft.com/en-us/library/aa172352.aspx).

#### Syntax

*object*.WhatsThisHelp [= *boolean]*

The **WhatsThisHelp** property syntax has these parts:

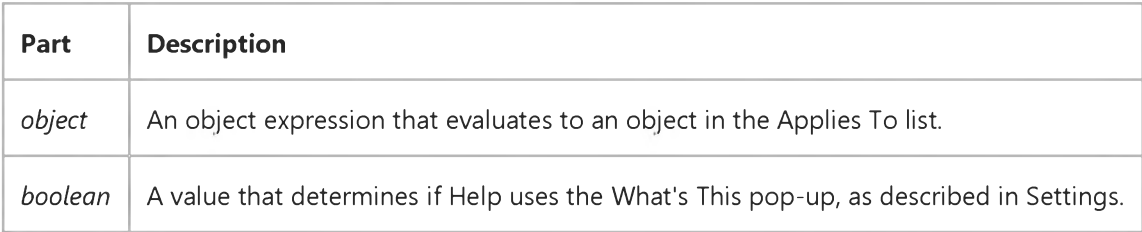

#### Settings

The settings for *boolean* are:

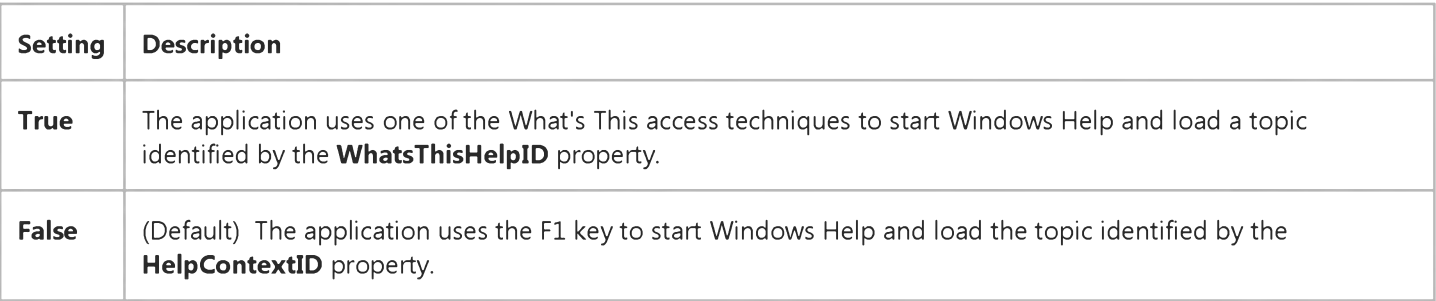

#### Remarks

There are three access techniques for providing What's This Help in an application. The WhatsThisHelp property must be set to True for any of these techniques to work.

• Providing a What's This button in the title bar of the form using the **WhatsThisButton** property. The mouse pointer changes into the What's This state (arrow with question mark). The topic displayed is identified by the **WhatsThisHelpID** property of the control clicked by the user.

- Invoking the WhatsThisMode method of a form. This produces the same behavior as clicking the What's This button without using a button. For example, you can invoke this method from a command on a menu in the menu bar of your application.
- Invoking the **ShowWhatsThis** method for a particular control. The topic displayed is identified by the WhatsThisHelpID property of the control.

### Visual Basic Reference

Visual Studio 6.0

# WhatsThisHelpID Property

[See Also E](https://msdn.microsoft.com/en-us/library/aa229684(v=vs.60).aspx)xample [Applies To](https://msdn.microsoft.com/en-us/library/aa263842(v=vs.60).aspx)

Returns or sets an associated context number for an object. Use to provide context-sensitive Help for your application using the What's This pop-up in Help for 32-bit Windows operating systems.

#### Syntax

*object*.WhatsThisHelpID [= *number]*

The **WhatsThisHelpID** property syntax has these parts:

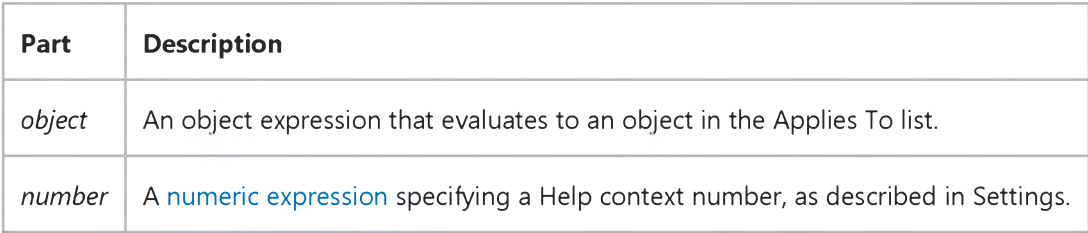

#### Settings

The settings for *number* are:

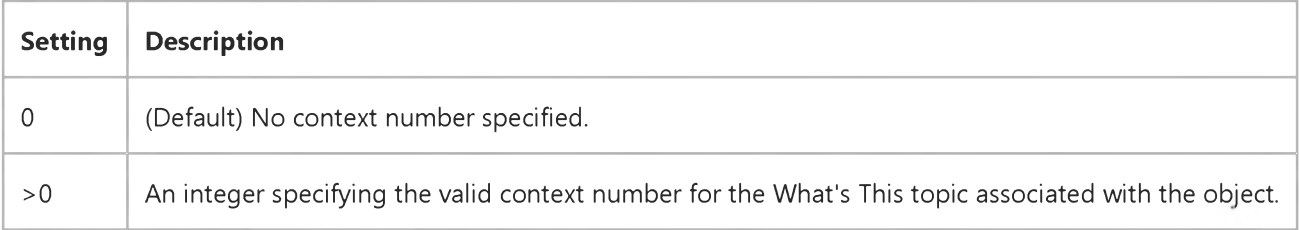

#### **Remarks**

Thirty-twobit Windows operating systems use the What's This button in the upper-right corner of the window to start Windows Help and load a topic identified by the **WhatsThisHelpID** property.

Visual Studio 6.0

*Visual Basic: MSChart Control*

# Width Property (MSChart)

See Also Example Applies To

Returns or sets the width of a chart element, in points.

#### Syntax

*object*.Width [ = *width]*

The **Width** property syntax has these parts:

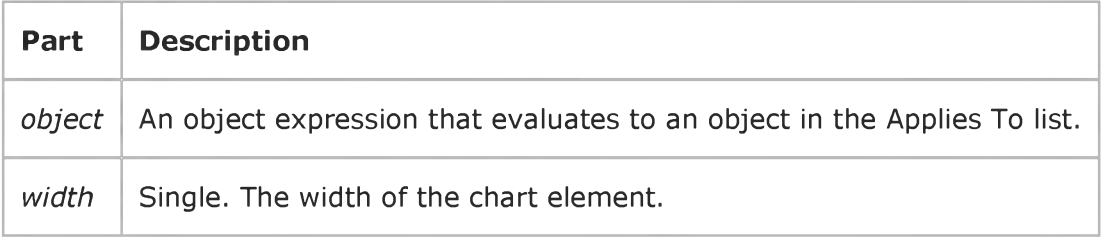

### Visual Basic: Windows Controls

Visual Studio 6.0

# Width Property (Panel Object)

[See Also](https://msdn.microsoft.com/en-us/library/aa276630(v=vs.60).aspx) [Example](https://msdn.microsoft.com/en-us/library/aa239034(v=vs.60).aspx) [Applies To](https://msdn.microsoft.com/en-us/library/aa442974(v=vs.60).aspx)

Returns or sets the current width of a **StatusBar** control's **Panel** object.

#### Syntax

*object*.Width [= *number]*

The **Width** property syntax has these parts:

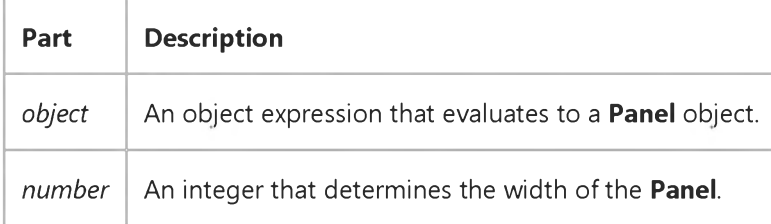

#### Remarks

The Width property always reflects the actual width of a Panel and can't be smaller than the MinWidth property.

# Visual Basic: Windows Controls

### Width Property (Panel Object) Example

This example creates three Panel objects and sets their Width property to different values. When you click on the form, the Width property of the first Panel is reset. To try the example, place a StatusBar control on a form, and paste the code into the Declarations section. Run the example and click on each panel to see its width.

```
Private Sub Form_Load()
   Dim X As Panel
   Dim I as Integer
   For I = 1 to 2 ' Add 2 panels.
      Set X = StatusBar1.Panels.Add()
   Next I
   With StatusBar1.Panels
      .Item(1).Text = "Path = " & App.Path
      .Item(1).AutoSize = sbrContents ' Contents 
      .Item(1).Width = 2000 ' A long panel
      .Item(2).Text = "Record Field"
      .Item(2).AutoSize = sbrSpring ' Spring 
      .Item(2).Width = 1000 ' A medium panel
      .Item(3).Style = sbrTime ' Time 
      .Item(3).AutoSize = sbrSpring ' Spring 
      .Item(3).Width = 500 ' A medium panel
   End With 
End Sub
Private Sub Form_Click()
   ' Change Width.
   StatusBar1.Panels(1). Width = 800 
End Sub
```
# Visual Basic Extensibility Reference

Visual Studio 6.0

# Width Property

[See Also E](https://msdn.microsoft.com/en-us/library/aa241472(v=vs.60).aspx)xample [Applies To](https://msdn.microsoft.com/en-us/library/aa443987(v=vs.60).aspx) Specifics

Returns or sets a Single containing the width of the window in twips. Read/write.

#### Remarks

Changing the Width property setting of a linked window or docked window has no effect as long as the window remains linked or docked.

Visual Studio 6.0

*Visual Basic: MSChart Control*

### WidthToHeightRatio Property

See Also Example [Applies To](https://msdn.microsoft.com/en-us/library/aa240514(v=vs.60).aspx)

Returns or sets the percentage of the chart height to be used as the chart width.

#### Syntax

*object*.WidthToHeightRatio [ = *pctg]*

The **WidthToHeightRatio** property syntax has these parts:

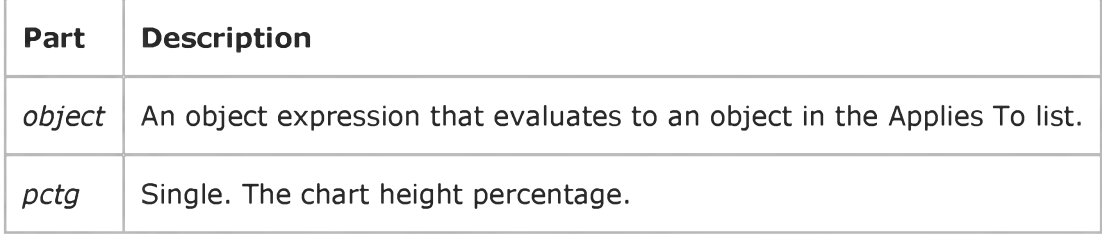

# Visual Basic Extensibility Reference

Visual Studio 6.0

# Window Property

[See Also](https://msdn.microsoft.com/en-us/library/aa241473(v=vs.60).aspx) [Example](https://msdn.microsoft.com/en-us/library/aa445267(v=vs.60).aspx) [Applies To](https://msdn.microsoft.com/en-us/library/aa443971(v=vs.60).aspx) Specifics

Returns the window in which the code pane is displayed. Read-only.

# Visual Basic Extensibility Reference

#### **Window Property Example**

The following example uses the **Window** and **Caption** properties to return the caption of the specified code pane.

Debug.Print Application.VBE.CodePanes(1).Window.Caption

### Visual Basic Reference

Visual Studio 6.0

### Windowless Property

[See Also E](https://msdn.microsoft.com/en-us/library/aa263844(v=vs.60).aspx)xample [Applies To](https://msdn.microsoft.com/en-us/library/aa267246(v=vs.60).aspx)

Returns or sets a value that defines whether a UserControl is assigned a window handle (hWnd) at run time.

#### Syntax

*object*.Windowless [= *boolean]*

The **Windowless** property syntax has these parts:

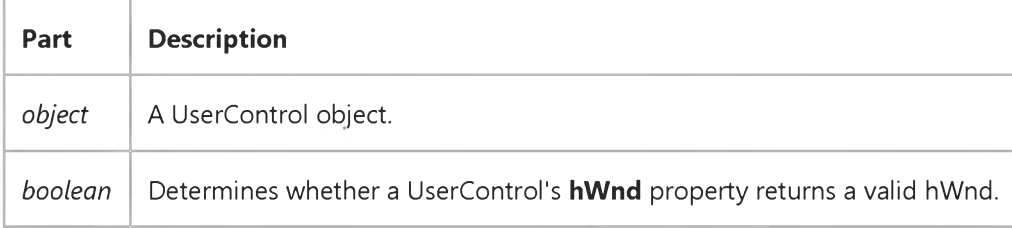

#### Settings

The settings for Windowless are:

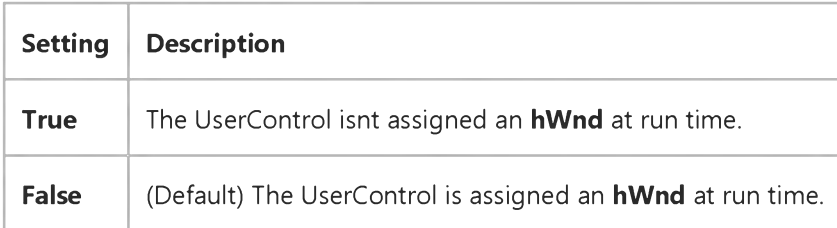

#### Remarks

You can use the **Windowless** property to reduce the resource usage of your controls. By default, each instance of a UserControl object is assigned a window handle (referenced in the hWnd property) which consumes system resources. If the Windowless property is set to True, the hWnd property will always return 0.

In general, you should consider setting the Windowless property to True unless you need to access API calls which require an hWnd parameter or unless your control will act as a control container.

This property can only be set at design time.

Note Not all containers support Windowless controls. If a Windowless UserControl is sited on a container that doesnt support it, it will be assigned an hWnd and the **Windowless** property will be ignored.

https://msdn.microsoft.com/en-us/library/aa445774(v=vs.60).aspx 1/2

### Visual Basic Reference

Visual Studio 6.0

### WindowList Property

#### [See Also](https://msdn.microsoft.com/en-us/library/aa229686(v=vs.60).aspx) [Example](https://msdn.microsoft.com/en-us/library/aa445776(v=vs.60).aspx) [Applies To](https://msdn.microsoft.com/en-us/library/aa267227(v=vs.60).aspx)

Returns or sets a value that determines whether a Menu object maintains a list of the current MDI child windows in an MDIForm object. Read only a[t run time.](https://msdn.microsoft.com/en-us/library/aa172352.aspx)

#### Syntax

#### ob/ect.WindowList

The *object* placeholder represents an object expression that evaluates to an object in the Applies To list.

#### Settings

The **WindowList** property settings are:

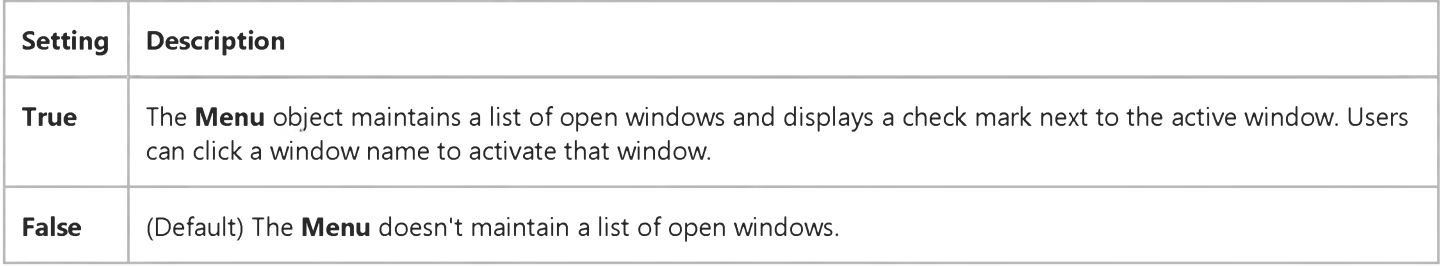

#### **Remarks**

Many multiple-document interface (MDI) applications, such as Microsoft Excel and Microsoft Word for Windows, have a Window menu containing a list of open MDI child windows. This property enables you to add this functionality to your application.

Only one Menu object on a form can have its WindowList property set to True.

When you select the WindowList check box in the Menu Editor for a Menu object, the list of open MDI child windows for the menu you're creating is displayed.

# Visual Basic Reference

### WindowList Property Example

This example creates some menu commands, illustrates the **WindowList** menu functionality, and shows how to enable your users to add new forms to a multiple-document interface (MDI) application. To try this example, create an **MDIForm** object with the Add MDI Form command on the Project menu. On Form1, set the **MDIChild** property to True, and create a menu named File. Select the WindowList box for the File menu. On your File menu, create a New command, set its Name property to FileMenu, and set its Index property to 0 to create a control array. Paste the code into the Declarations section of the form, and then press F5 to run the program. Choosing the New command on the File menu creates new MDI child forms. Their names are listed at the bottom of the File menu.

```
Private Sub Form_Load ()
   FileMenu(0).Caption = "&New" ' Set access key in caption. 
   Load FileMenu(1) ' Create new menu item.
  FileMenu(1).Caption = "-" ' Set separator.
   Load FileMenu(2) ' Create new menu item.
   FileMenu(2).Caption = "E&xit" ' Set caption and access key. 
End Sub
Private Sub FileMenu Click (Index As Integer)
   Select Case Index
      Case 0 ' Select New command.
        Dim NewForm As New Form1 ' Create a duplicate of Form1. 
         ' Load NewForm and set a unique caption.
        NewForm.Caption = "Untitled" & Forms.Count 
      Case 2 ' Select Exit command.
        End ' End the program.
   End Select 
End Sub
```
# Visual Basic Extensibility Reference

Visual Studio 6.0

# Windows Property

See Also Example [Applies To](https://msdn.microsoft.com/en-us/library/aa443984(v=vs.60).aspx) Specifics

Returns the **Window** object, which represents a window in the Visual Basic IDE.

#### **Syntax**

#### *object*.Window

The *object* placeholder represents an object expression that evaluates to an object in the Applies To list.

### Visual Basic Reference

Visual Studio 6.0

### WindowState Property

[See Also](https://msdn.microsoft.com/en-us/library/aa229687(v=vs.60).aspx) [Example](https://msdn.microsoft.com/en-us/library/aa445779(v=vs.60).aspx) [Applies To](https://msdn.microsoft.com/en-us/library/aa263845(v=vs.60).aspx)

Returns or sets a value indicating the visual state of a form window a[t run time.](https://msdn.microsoft.com/en-us/library/aa172352.aspx)

#### Syntax

ob/ecf.WindowState [= *value]*

The **WindowState** property syntax has these parts:

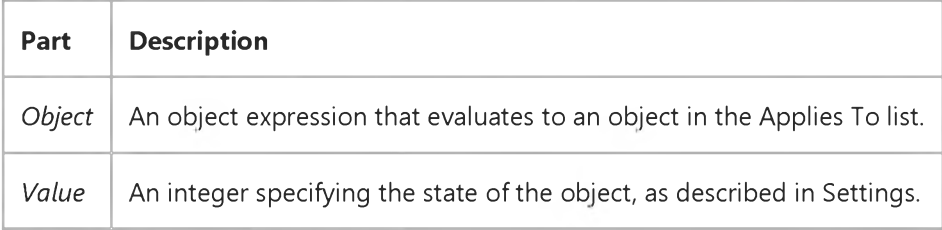

#### Settings

The settings for *value* are:

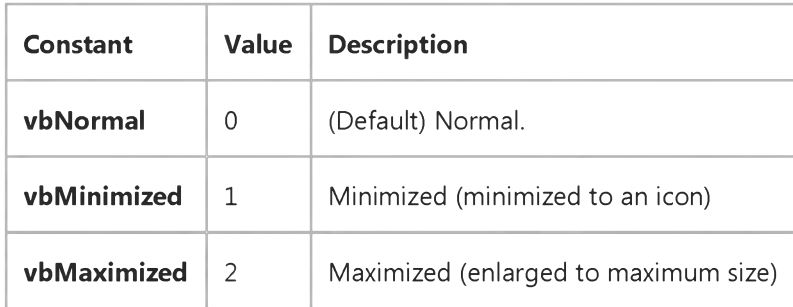

#### Remarks

Before a form is displayed, the **WindowState** property is always set to Normal (0), regardless of its initial setting. This is reflected in the Height, Left, ScaleHeight, ScaleWidth, Top, and Width property settings. If a form is hidden after it's been shown, these properties reflect the previous state until the form is shown again, regardless of any changes made to the WindowState property in the meantime.

# Visual Basic Reference

# WindowState Property Example

This example hides a dialog box (Form2) when the parent form (Form1) is minimized and redisplays the dialog box when the parent form is returned to either an original or maximized state. To try this example, paste the code into the Declarations section of Form1 of an application that contains two forms. Press F5 to start the example. Move Form1 so you can see both forms, and then minimize or maximize the form and observe the behavior of Form2.

```
Private Sub Form_Load ()
   Form2.Show ' Show Form2.
End Sub
Private Sub Form_Resize ()
   ' If parent form is minimized...
   If Form1.WindowState = vbMinimized Then 
 ' ...hide Form2.
      Form2.Visible = False 
   ' If parent form isn't minimized...
 Else
        ' ...restore Form2.
  Form2.Visible = True 
   End If 
End Sub
```
### Visual Basic: MSFlexGrid/MSHFlexGrid Controls

Visual Studio 6.0

# WordWrap Property (MSHFlexGrid)

SeeAlso Example [Applies To](https://msdn.microsoft.com/en-us/library/aa228845(v=vs.60).aspx)

Returns or sets a value that determines whether a cell displays multiple lines of text or one long line of text.

Note Return characters, such as Chr(13), also force line breaks.

#### Syntax

*object*.WordWrap [=Soo/eon]

The **WordWrap** property syntax has these parts:

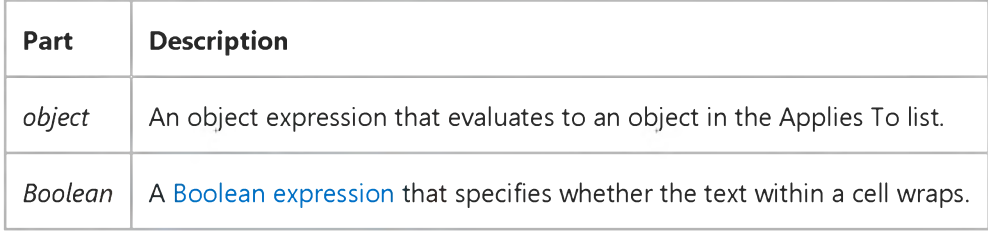

#### Settings

The settings for *Boolean* are:

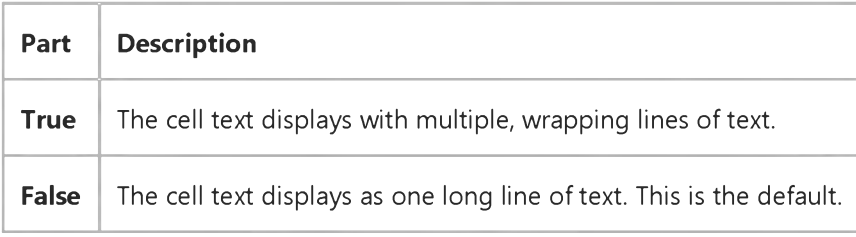

#### Remarks

The MSHFlexGrid displays text slightly faster when WordWrap is set to False.

# Visual Basic: MSTab Control

Visual Studio 6.0

# WordWrap Property (SSTab Control)

[See Also E](https://msdn.microsoft.com/en-us/library/aa276620(v=vs.60).aspx)xample [Applies To](https://msdn.microsoft.com/en-us/library/aa228545(v=vs.60).aspx)

Returns or sets a value indicating whether the text on each tab is wrapped to the next line if it is too long to fit horizontally on the tab on an SSTab control.

#### Syntax

*object*.WordWrap [ = *boolean* ]

The **WordWrap** property syntax has these parts:

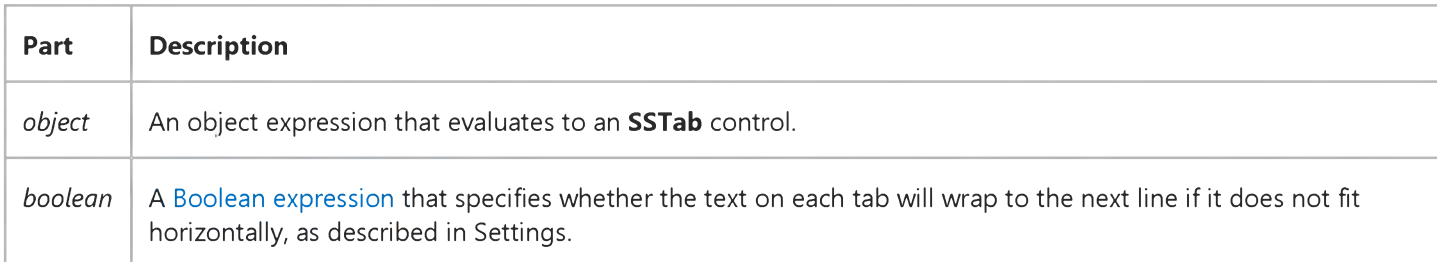

#### Settings

The settings for *boolean* are:

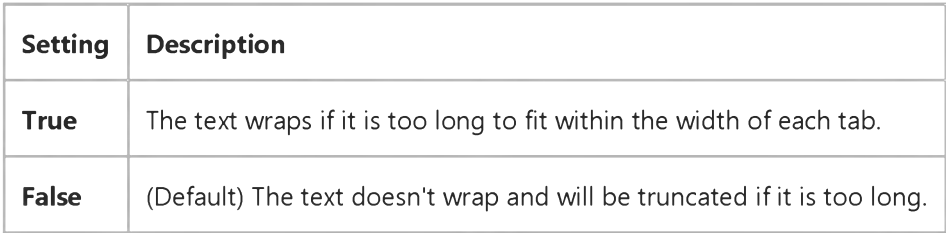

#### **Remarks**

Use the WordWrap property to determine how an SSTab control displays the text on each tab. For example, a tabbed dialog that changes dynamically might have text that also changes. To make sure that text will not be truncated if it is too long, set the WordWrap property to True, the TabMaxWidth property to 0, and the TabHeight property to a height that allows you to view the longest piece of text.

Visual Studio 6.0

*Visual Basic: MSChart Control*

# WordWrap Property( MSChart)

See Also Example [Applies To](https://msdn.microsoft.com/en-us/library/aa240527(v=vs.60).aspx)

Returns or sets a value that determines whether text wraps.

#### Syntax

*object*.WordWrap [ = *boolean* ]

The **WordWrap** property syntax has these parts:

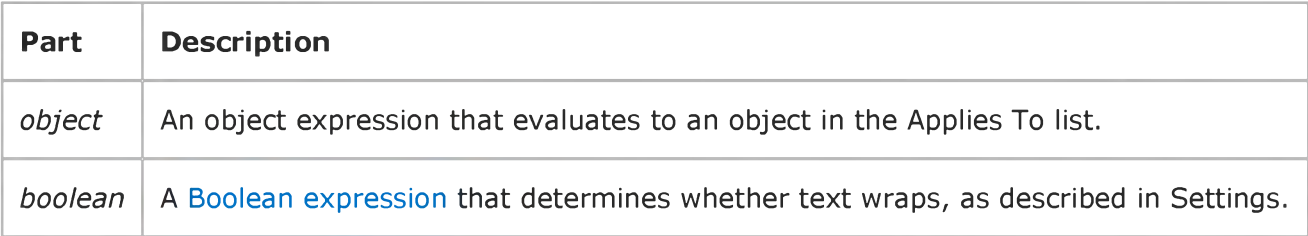

#### Settings

The settings for *boolean* are:

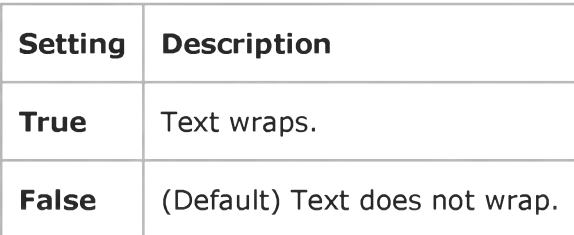

# Visual Basic Reference

Visual Studio 6.0

# WordWrap Property

#### [See Also](https://msdn.microsoft.com/en-us/library/aa229688(v=vs.60).aspx) [Example](https://msdn.microsoft.com/en-us/library/aa445781(v=vs.60).aspx) [Applies To](https://msdn.microsoft.com/en-us/library/aa267221(v=vs.60).aspx)

Returns or sets a value indicating whether a Label control with its AutoSize property set to True expands vertically or horizontally to fit the text specified in its Caption property.

#### Syntax

*object*.WordWrap [= *boolean]*

The **WordWrap** property syntax has these parts:

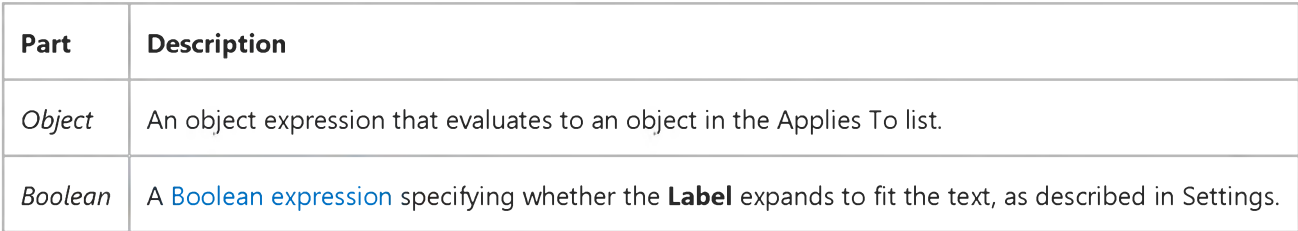

#### Settings

The settings for *boolean* are:

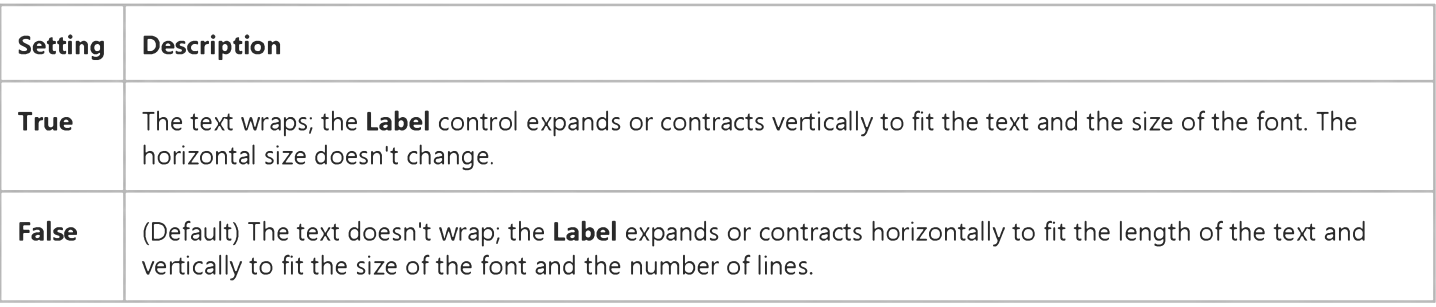

#### Remarks

Use this property to determine how a Label control displays its contents. For example, a graph that changes dynamically might have a Label containing text that also changes. To maintain a constant horizontal size for the Label and allow for increasing or decreasing text, set the WordWrap and AutoSize properties to True.

If you want a Label control to expand only horizontally, set WordWrap to False. If you don't want the Label to change size, set AutoSize to False.

#### 3. 1.2018 Wordwrap Property

Note If AutoSize is set to False, the text always wraps, regardless of the size of the Label control or the setting of the WordWrap property. This may obscure some text because the Label doesn't expand in any direction.

If both **AutoSize** and **WordWrap** are set to True, text will wrap without increasing the size of the Label control, unless a single word is entered that is larger than the width of the Label. In that case, the AutoSize property takes priority and the width of the Label increases to accommodate the long word.

### Visual Basic Reference

# WordWrap Property Example

This example puts text into two Label controls and uses the WordWrap property to illustrate their different behavior. To try this example, paste the code into the Declarations section of a form that contains two Label controls, and then press F5 and click the form to toggle the **WordWrap** property setting.

```
Private Sub Form_Load ()
  Dim Author1, Author2, Quote1, Quote2 ' Declare variables.
   Label1.AutoSize = True ' Set AutoSize.
   Label2.AutoSize = True
   Label1.Wordwrap = True ' Set WordWrap.
  Quote1 = "I couldn't wait for success, so I went on without it."
  Author1 = " - Jonathan Winters"
  Quote2 = "Logic is a system whereby one may go wrong with confidence."
  Author2 = " - Charles Kettering"
  Label1.Caption = Quote1 & Chr(10) & Author1 
   Label2.Caption = Quote2 & Chr(10) & Author2
End Sub
Private Sub Form_Click ()
   Label1.Width = 1440 ' Set width to 1 inch in twips.
   Label2.Width = 1440Label1.Wordwrap = Not Label1.Wordwrap ' Toggle WordWrap property.
   Label2.Wordwrap = Not Label2.Wordwrap 
End Sub
```
# Visual Basic: SysInfo Control

Visual Studio 6.0

# WorkAreaHeight Property

#### [See Also](https://msdn.microsoft.com/en-us/library/aa261091(v=vs.60).aspx) [Example](https://msdn.microsoft.com/en-us/library/aa261144(v=vs.60).aspx) [Applies To](https://msdn.microsoft.com/en-us/library/aa261125(v=vs.60).aspx)

Returns the height of the visible desktop adjusted for the Windows taskbar. Not available at design time.

#### Syntax

#### *object*.WorkAreaHeight

The *object* placeholder represents an object expression that evaluates to an object in the Applies To list.

#### Remarks

When the taskbar appears along the top or bottom of the screen, the **WorkAreaHeight** property tells you the height of the visible desktop less the height of the taskbar.

# Visual Basic: SysInfo Control

### WorkAreaHeight Property Example

This example tests the size of the active form after a change in screen resolution and adjusts the size of the form if it exceeds the visible screen area. To run this example, put a SysInfo control on a form. Paste this code into the DisplayChanged event of the SysInfo control. Run the example and change the screen resolution.

```
Private Sub SysInfo1_DisplayChanged()
    If Screen.ActiveForm.Width > SysInfol.WorkAreaWidth Then 
        Screen.ActiveForm.Left = SysInfol.WorkAreaLeft 
        Screen.ActiveForm.Width = SysInfol.WorkAreaWidth 
    End If
    If Screen.ActiveForm.Height > SysInfo1.WorkAreaHeight Then 
        Screen.ActiveForm.Top = SysInfo1.WorkAreaTop 
        Screen.ActiveForm.Height = SysInfo1.WorkAreaHeight 
    End If 
End Sub
```
# Visual Basic: SysInfo Control

Visual Studio 6.0

### WorkAreaLeft Property

#### [See Also](https://msdn.microsoft.com/en-us/library/aa261092(v=vs.60).aspx) [Example](https://msdn.microsoft.com/en-us/library/aa261146(v=vs.60).aspx) Applies To

Returns the coordinate for the left edge of the visible desktop adjusted for the Windows taskbar. Not available at design time.

#### Syntax

#### *object*.WorkAreaLeft

The *object* placeholder represents an object expression that evaluates to an object in the Applies To list.

# Visual Basic: SysInfo Control

### WorkAreaLeft Property Example

This example tests the size of the active form after a change in screen resolution and adjusts the size of the form if it exceeds the visible screen area. To run this example, put a SysInfo control on a form. Paste this code into the DisplayChanged event of the **SysInfo** control. Run the example then change the screen resolution.

```
Private Sub SysInfo1_DisplayChanged()
    If Screen.ActiveForm.Width > SysInfol.WorkAreaWidth Then 
        Screen.ActiveForm.Left = SysInfol.WorkAreaLeft 
        Screen.ActiveForm.Width = SysInfol.WorkAreaWidth 
    End If
    If Screen.ActiveForm.Height > SysInfo1.WorkAreaHeight Then 
        Screen.ActiveForm.Top = SysInfo1.WorkAreaTop 
        Screen.ActiveForm.Height = SysInfo1.WorkAreaHeight 
    End If 
End Sub
```
# Visual Basic: SysInfo Control

Visual Studio 6.0

### WorkAreaTop Property

#### [See Also](https://msdn.microsoft.com/en-us/library/aa261093(v=vs.60).aspx) [Example](https://msdn.microsoft.com/en-us/library/aa261148(v=vs.60).aspx) [Applies To](https://msdn.microsoft.com/en-us/library/aa261125(v=vs.60).aspx)

Returns the coordinate for the top edge of the visible desktop adjusted for the Windows taskbar. Not available at design time.

#### Syntax

#### *object*.WorkAreaTop

The *object* placeholder represents an object expression that evaluates to an object in the Applies To list.

# Visual Basic: SysInfo Control

### WorkAreaTop Property Example

This example tests the size of the active form after a change in screen resolution and adjusts the size of the form if it exceeds the visible screen area. To run this example, put a **SysInfo** control on a form. Paste this code into the DisplayChanged event of the SysInfo control. Run the example, then change the screen resolution.

```
Private Sub SysInfo1_DisplayChanged()
    If Screen.ActiveForm.Width > SysInfol.WorkAreaWidth Then 
        Screen.ActiveForm.Left = SysInfol.WorkAreaLeft 
        Screen.ActiveForm.Width = SysInfol.WorkAreaWidth 
    End If
    If Screen.ActiveForm.Height > SysInfo1.WorkAreaHeight Then 
        Screen.ActiveForm.Top = SysInfo1.WorkAreaTop 
        Screen.ActiveForm.Height = SysInfo1.WorkAreaHeight 
    End If 
End Sub
```
# Visual Basic: SysInfo Control

Visual Studio 6.0

# WorkAreaWidth Property

[See Also](https://msdn.microsoft.com/en-us/library/aa261094(v=vs.60).aspx) [Example](https://msdn.microsoft.com/en-us/library/aa261150(v=vs.60).aspx) Applies To

Returns the width of the visible desktop adjusted for the Windows taskbar. Not available at design time.

#### Syntax

#### *object*.WorkAreaWidth

The *object* placeholder represents an object expression that evaluates to an object in the Applies To list.

#### Remarks

When the taskbar appears along the left or right edge of the screen, the WorkAreaWidth property tells you the width of the visible desktop minus the width of the taskbar.

# Visual Basic: SysInfo Control

### WorkAreaWidth Property Example

This example tests the size of the active form after a change in screen resolution and adjusts the size of the form if it exceeds the visible screen area. To run this example, put a SysInfo control on a form. Paste this code into the DisplayChanged event of the SysInfo control. Run the example, then change the screen resolution.

```
Private Sub SysInfo1_DisplayChanged()
    If Screen.ActiveForm.Width > SysInfol.WorkAreaWidth Then 
        Screen.ActiveForm.Left = SysInfol.WorkAreaLeft 
        Screen.ActiveForm.Width = SysInfo1.WorkAreaWidth
    End If
    If Screen.ActiveForm.Height > SysInfo1.WorkAreaHeight Then 
        Screen.ActiveForm.Top = SysInfo1.WorkAreaTop 
        Screen.ActiveForm.Height = SysInfo1.WorkAreaHeight 
    End If 
End Sub
```
# Visual Basic: Windows Controls

Visual Studio 6.0

# Wrap Property

#### [See Also](https://msdn.microsoft.com/en-us/library/aa276336(v=vs.60).aspx) [Example](https://msdn.microsoft.com/en-us/library/aa276908(v=vs.60).aspx) [Applies To](https://msdn.microsoft.com/en-us/library/aa276376(v=vs.60).aspx)

Sets or returns a value that determines whether the control's Value property wraps around to the beginning or end once it reaches the Max or Min value.

#### Syntax

*object.Wrap* [= *value]*

The **Wrap** property syntax has these parts:

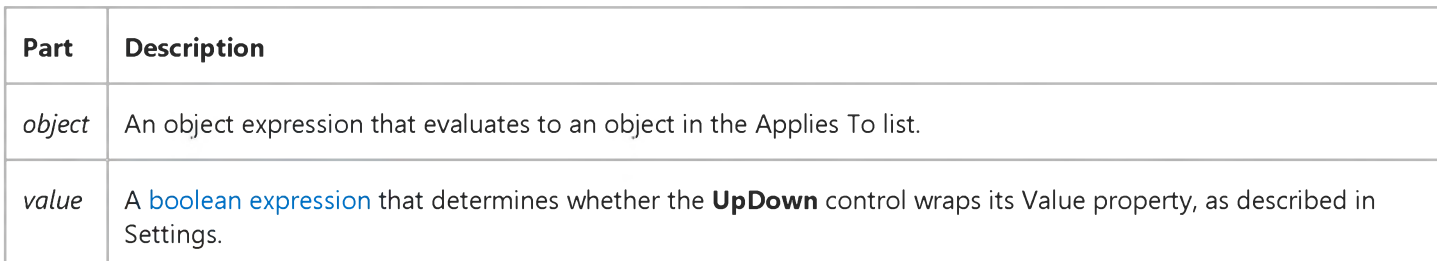

#### Settings

The settings for *value* are:

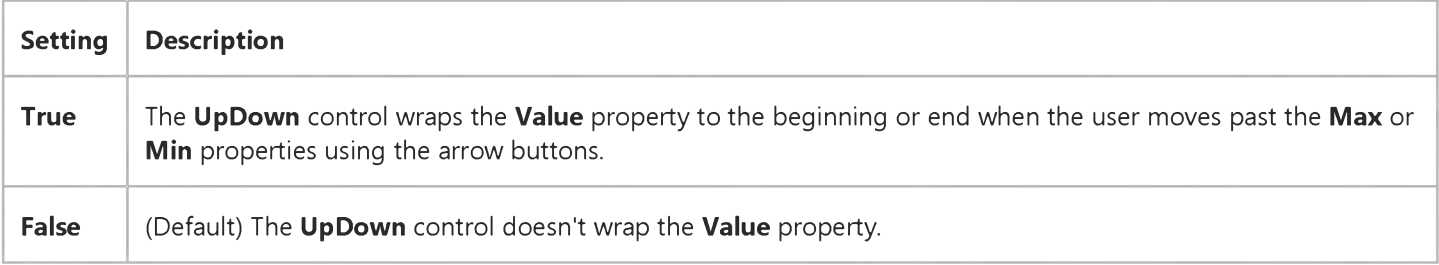

#### **Remarks**

When Wrap is True, the Value property wraps according to the value of the Min, Max, and Increment properties.

When the Value property wraps, its first jump is to the Min value. For example, if Min is 20, Max is 70, Increment is 10, Value is 70, and the user clicks the up or right arrow button, the Value property wraps to 20.

# Visual Basic: Windows Controls

### Wrap Property Example

This example uses the Wrap property with the UpDown control to create a wrapping spinner control with values that range from 10 to 70 and an increment of 10. To try this example, place a TextBox control and an UpDown control on your form and add the following code:

```
Private Sub Form_Load()
   UpDown1.BuddyControl = Text1 
   With UpDown1
      .Min = 10Max = 70.Increment = 10 
      .Wrap = True
      .SyncBuddy = True 
   End With
   ' So the TextBox reflects the starting value 
   Text1.Text = UpDown1.Value 
End Sub
```
# Visual Basic: DataGrid Control

Visual Studio 6.0

# WrapCellPointer Property

[See Also E](https://msdn.microsoft.com/en-us/library/aa276617(v=vs.60).aspx)xample Applies To

Sets or returns a value that determines the behavior of the arrow keys.

#### Syntax

ob/ect.WrapCellPomter [= *value]*

The **WrapCellPointer** property syntax has these parts:

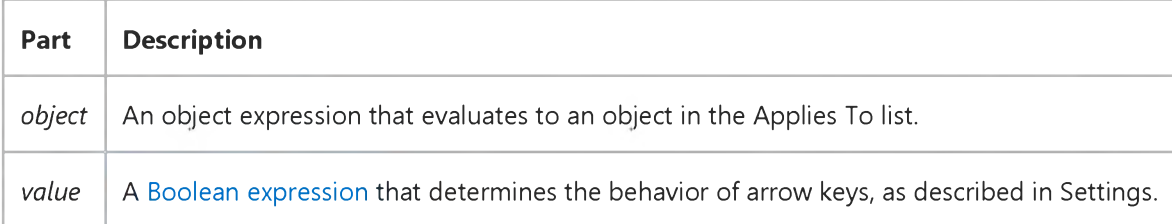

#### Settings

The settings for *value* are:

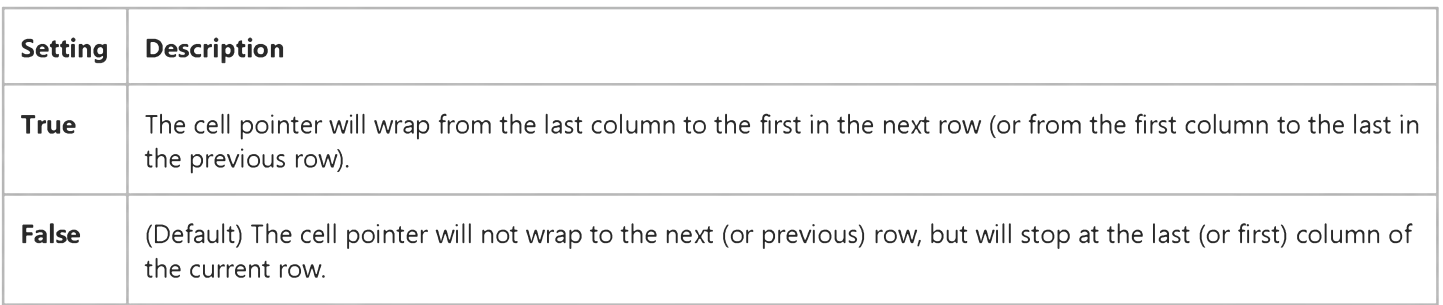

#### **Remarks**

If TabAcrossSplits is False, the cell pointer will wrap only within the current split. If TabAcrossSplits is True, the cell pointer will move from one split to the next before wrapping occurs.

If TabAction is set to 2 - Grid Navigation, the tab key will behave like the arrow keys, and will automatically wrap to the next or previous cell.

### Visual Basic: Windows Controls

Visual Studio 6.0

### Wrappable Property

[See Also E](https://msdn.microsoft.com/en-us/library/aa443474(v=vs.60).aspx)xample [Applies To](https://msdn.microsoft.com/en-us/library/aa443490(v=vs.60).aspx)

Returns or sets a value that determines if Toolbar control buttons will automatically wrap when the window is resized.

#### Syntax

object.Wrappable [= *boolean]*

The **Wrappable** property syntax has these parts:

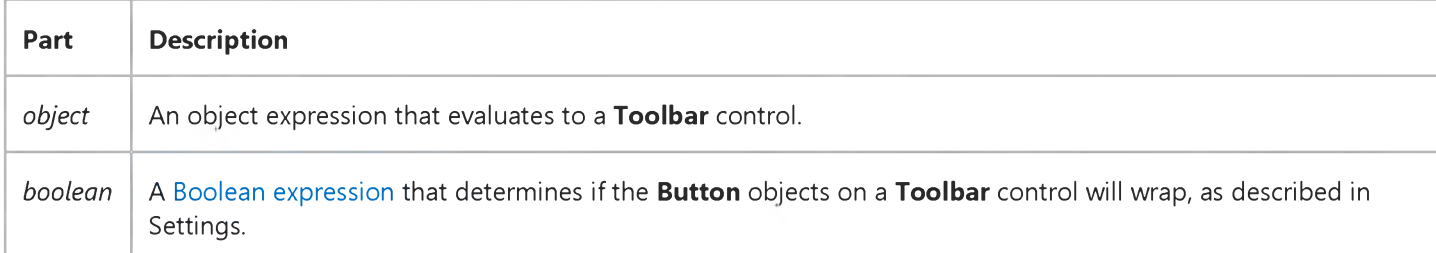

#### Settings

The settings for *boolean* are:

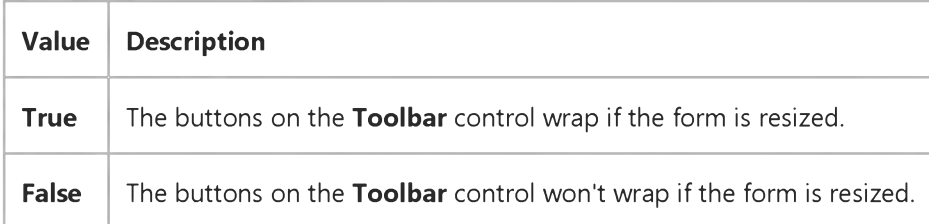

### Visual Basic: DataGrid Control

Visual Studio 6.0

# WrapText Property (Column Object)

[See Also E](https://msdn.microsoft.com/en-us/library/aa276618(v=vs.60).aspx)xample [Applies To](https://msdn.microsoft.com/en-us/library/aa260164(v=vs.60).aspx)

Sets or returns a value indicating whether an object word wraps text at cell boundaries.

#### Syntax

*object*.WrapText [= *value]*

The **WrapText** property syntax has these parts:

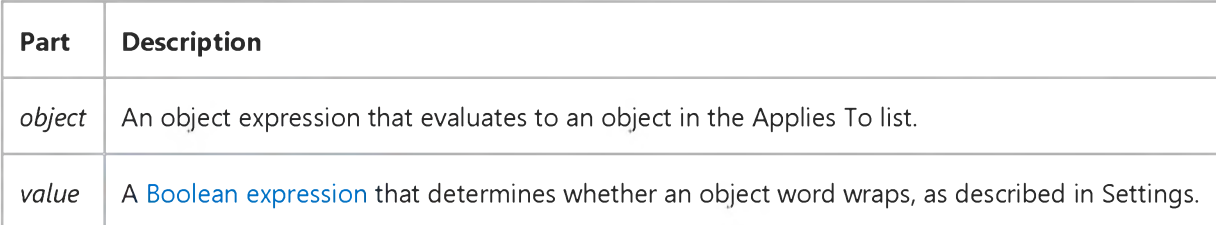

#### Settings

The settings for *value* are:

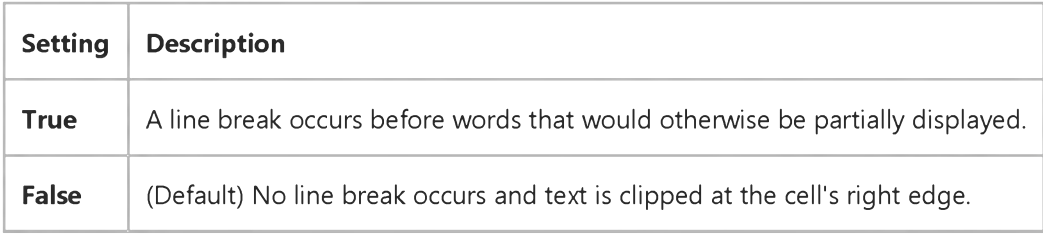

#### Remarks

Use this property in conjunction with the **RowHeight** property to produce multi-line displays.